# **Ръководство на потребителя за Zyxel LTE5388-M804**

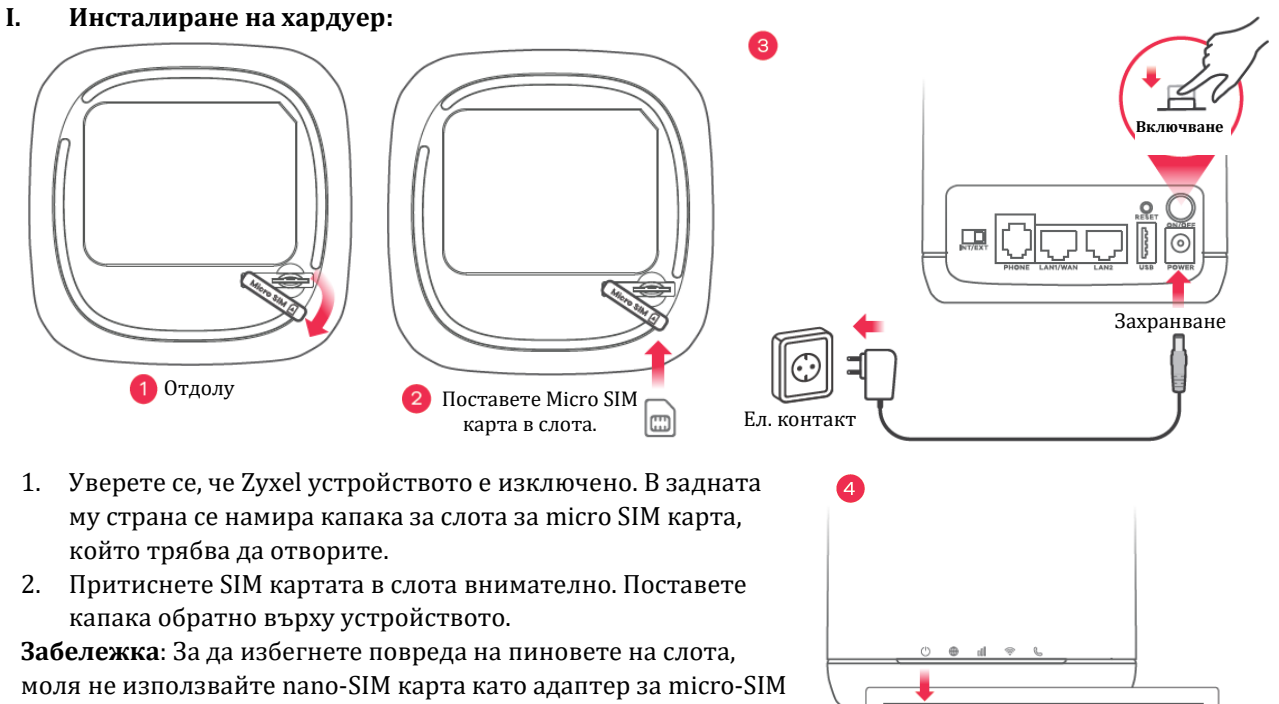

карта. 3. Изберете вида щепсел, който се използва във вашата страна. Използвайте включения в комплекта адаптер за захранване, за да се свържете към подходящ ел. контакт.

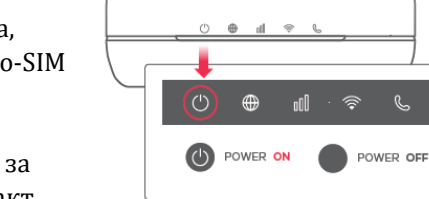

Натиснете бутона **ЗАХРАНВАНЕ** (POWER), за да включите устройството Zyxel.

4. Проверете дали LED индикатора за захранване вече не свети.

# **II. Мрежова връзка:**

**5-а:** Намерете името на Wi-Fi (SSID) и въведете Wi-Fi паролата. Намерете този SSID на вашия смартфон или лаптоп. Въведете ключа, за да се свържете.

**5-b:** За да инициирате WPS за настройка на сигурна WiFi връзка между Zyxel устройството и безжичен клиент, натиснете бутона **WiFi** в горната част на Zyxel устройството за 1 до 5 секунди. Натиснете бутона WPS на клиента в рамките на 2 минути. Ако WPS метода се провали, използвайте SSID и безжичния ключ, за да настроите WiFi паролата.

**5-с:** Използвайте Ethernet кабел, за да свържете компютър към един жълт LAN порт на Zyxel устройството.

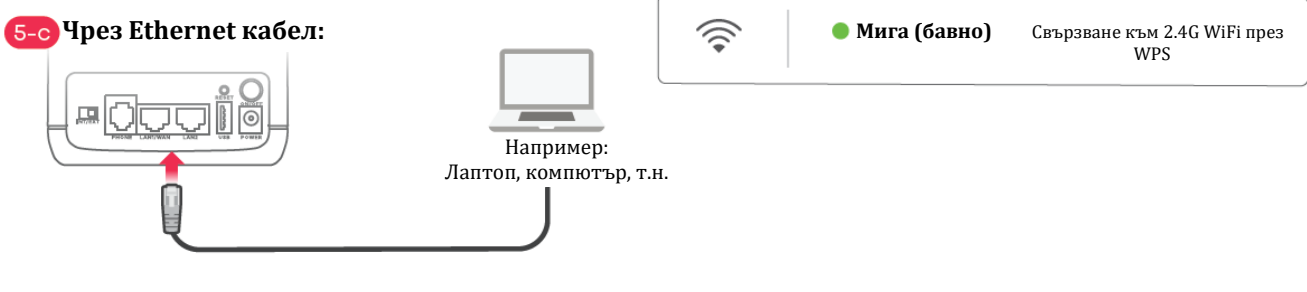

**Чрез SSID**

WiFi 2.4G (SSID): Zyxel XXXX

WiFi 5G (SSID): Zyxel\_XXXX\_5G

WiFi Key: XXXXXXXXXXXXX **Сканирайте QR кода на етикета на устройството, за** 

**да видите SSID и WiFi ключа на вашия смартфон**

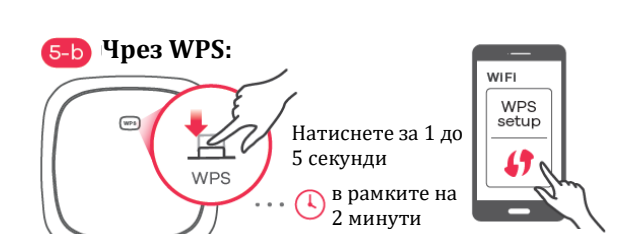

Само за Android

WiFi

→ Zyxel XXXX

Connect

### **III. Конфигуриране:**

Отворете уеб браузера си и отидете на [http://192.168.1.1.](http://192.168.1.1/) Въведете потребителското име **admin** и паролата **1234**, след което щракнете върху **Login** (Вписване).

# **IV. Включване/Изключване на WiFi (опция):**

WiFi-a на ZyXel устройството е включен по подразбиране. За да го изключите и за да го включите отново, моля натиснете бутона WiFi в горната част на устройството за повече от 5 секунди.

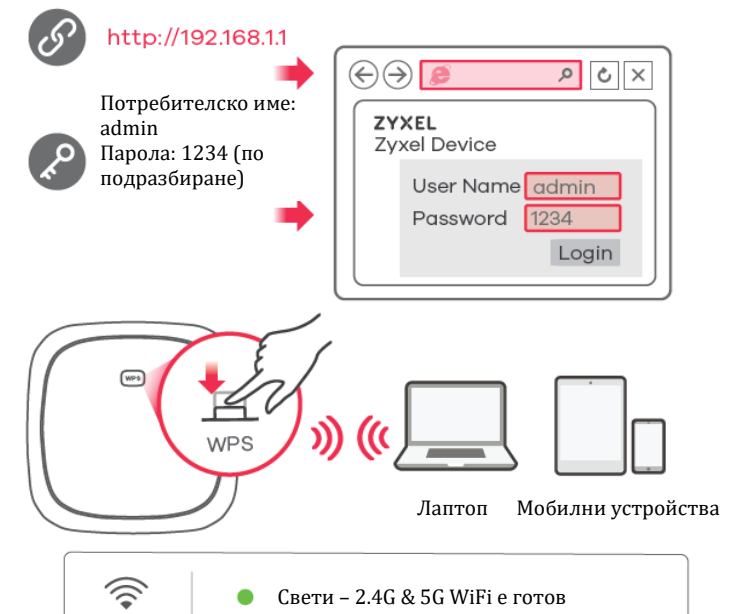

#### **V. Разрешаване на проблеми:**

### **Връзки за захранване и хардуер:**

- Уверете се, че SIM картата е правилно инсталирана в Zyxel устройството.
- − Уверете се, че захранващият адаптер е свързан правилно.

### **Достъп и влизане:**

- − Уверете се, че използвате правилния IP адрес.
- IP адресът по подразбиране е 192.168.1.1.
- Ако сте променили IP адреса и сте го забравили, трябва да нулирате устройството до фабричните му настройки по подразбиране като натиснете бутона RESET (НУЛИРАНЕ) за повече от 5 секунди.
- − Уверете се, че вашият интернет браузър не блокира изскачащите прозорци и има активиран JavaScript.
- − Уверете се, че сте въвели правилно потребителското име и парола. Паролата по подразбиране е 1234. Ако това не работи, трябва да нулирате устройството до фабричните му настройки по подразбиране като натиснете бутона RESET (НУЛИРАНЕ) за повече от 5 секунди.

#### **Интернет достъп:**

- − Уверете се, че сте поставили LTE SIM карта в слота за карта, преди да включите Zyxel устройството.
- Влезте в уеб конфигуратора (потребителското име и паролата по подразбиране са admin и 1234).

Щракнете върху **Setup Wizard** (съветника за настройка) след което проверете настройките в стъпка **2 WiFi настройка.**

- − Уверете се, че акаунтът на вашата LTE SIM карта е валиден и има активен план за данни.
- − Ако използвате предплатена SIM карта, поставете SIM картата в друго LTE устройство, за да проверите дали SIM картата все още работи. Ако SIM картата работи без проблеми с друго LTE устройство се свържете с търговеца на рутера. Ако SIM картата не работи, свържете се с вашия интернет доставчик.

#### **WiFi връзки:**

- − Уверете се, че WiFi-а е активиран на вашето Zyxel устройство.
- − Уверете се, че безжичният адаптер (инсталиран на вашия компютър) работи правилно.

#### **3G/LTE връзки:**

− Уверете се, че акаунта на SIM картата ви е валиден и има активен план.

− Инсталирайте външните 3G/LTE антени, за да подобрите силата на клетъчния сигнал.

#### **VI. LED индикатори:**

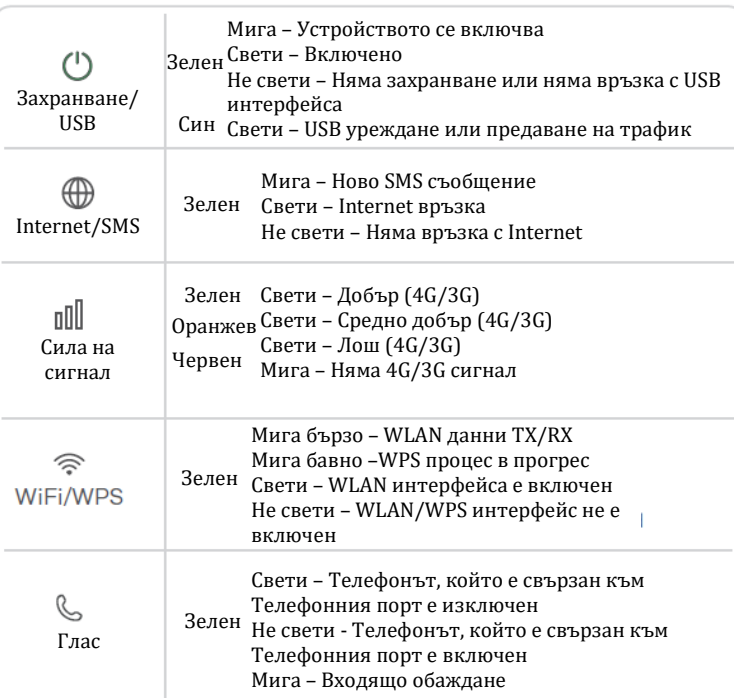

## **VII. Регулаторна информация:**

**Вносител за Европейски съюз:** Zyxel Communications A/S**,** Generatorvej 8D, 2860 Сьоборг, Дания [http://www.zyxel.dk](http://www.zyxel.dk/)

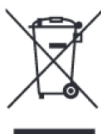

# **Информация за рециклиране:**

Директива за отпадъци от електрическо и електронно оборудване (WEEE) Този символ указва, че продуктът не трябва да се изхвърля заедно с домакинските отпадъци, съгласно Директивата и националното законодателство на всяка държава. Продуктът трябва да се предаде в предназначен за целта събирателен пункт или на упълномощена организация за събиране и рециклиране на отпадъци от електрическо и електронно оборудване (ЕЕО). За повече информация къде да предадете отпадното оборудване за рециклиране, се свържете с местната администрация, орган по сметосъбиране, одобрена схема за ОЕЕО или с местната служба за изхвърляне на битови отпадъци.

Публикувано от Zyxel Communications Corporation. Всички права запазени.

Може да намерите допълнителна информация и детайли за този продукт на [www.polycomp.bg](https://polycomp.bg/poly/product-details/0006303626290?a=%D0%A0%D1%83%D1%82%D0%B5%D1%80%20LTE5388-M804-EUZNV1F.html&pas=1620733301740)